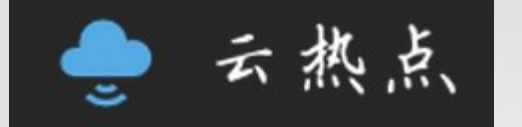

 $\circ$ o

## Free Public Wi-Fi

Mikrotik RouterOS Hotspot

http://www.cloudshotspot.com Youth network technology Co.,Ltd

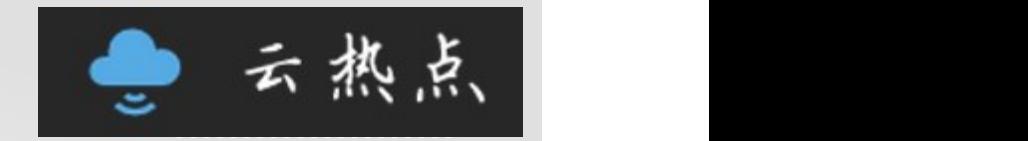

#### Clouds hotspot can be used in such places:

Hotel,Coffee Shops, Malls ,companies,etc.

云热点应用相关场景 云热点非常适合以下场景使用,免去了询问无线密码的过程

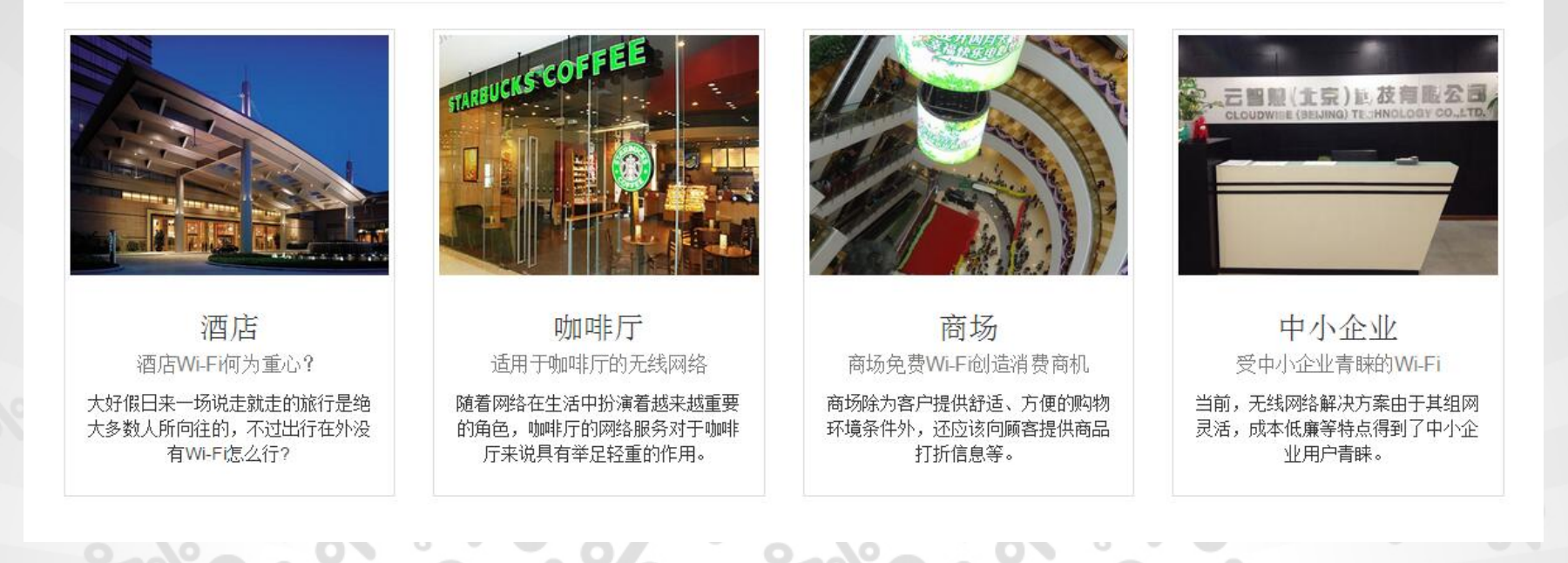

#### Multiple Authentications:cellphones,wechat

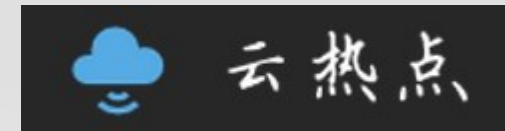

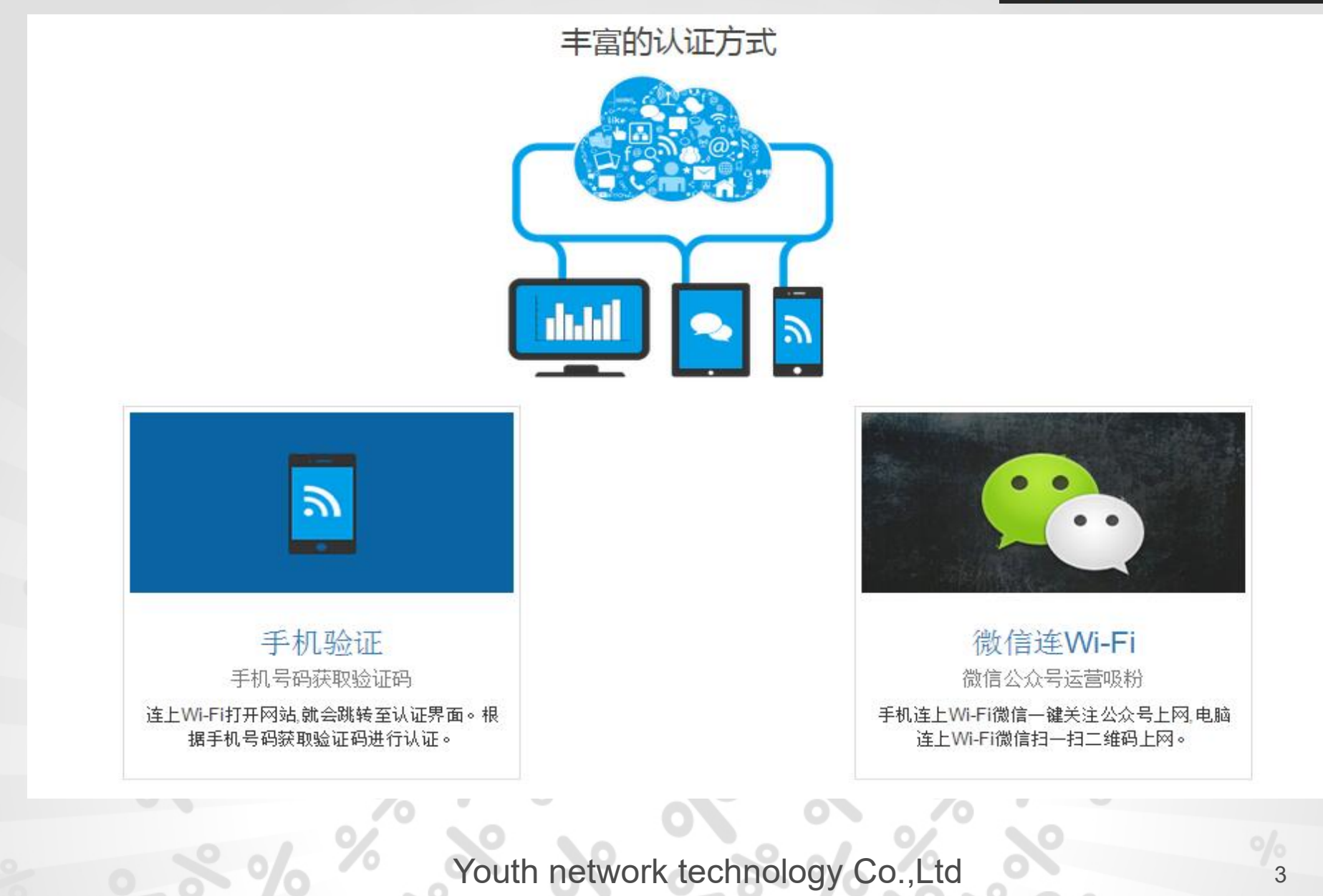

## Cellphone Authentications 日 こ 云 热点

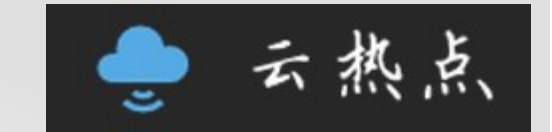

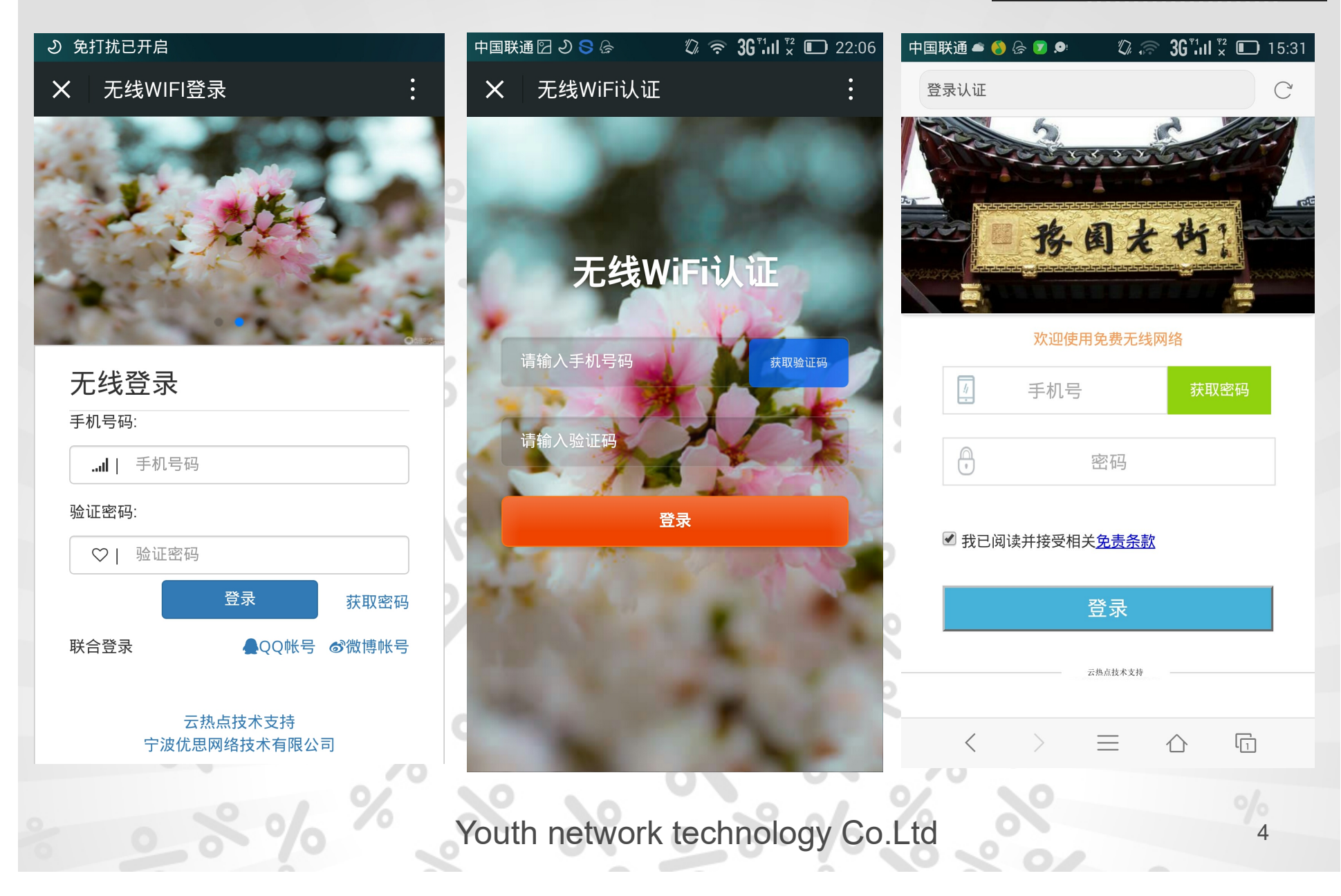

## Wechat Authentications LOGO

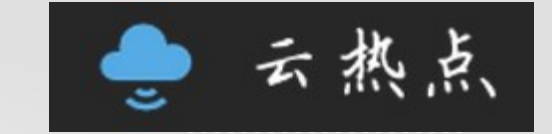

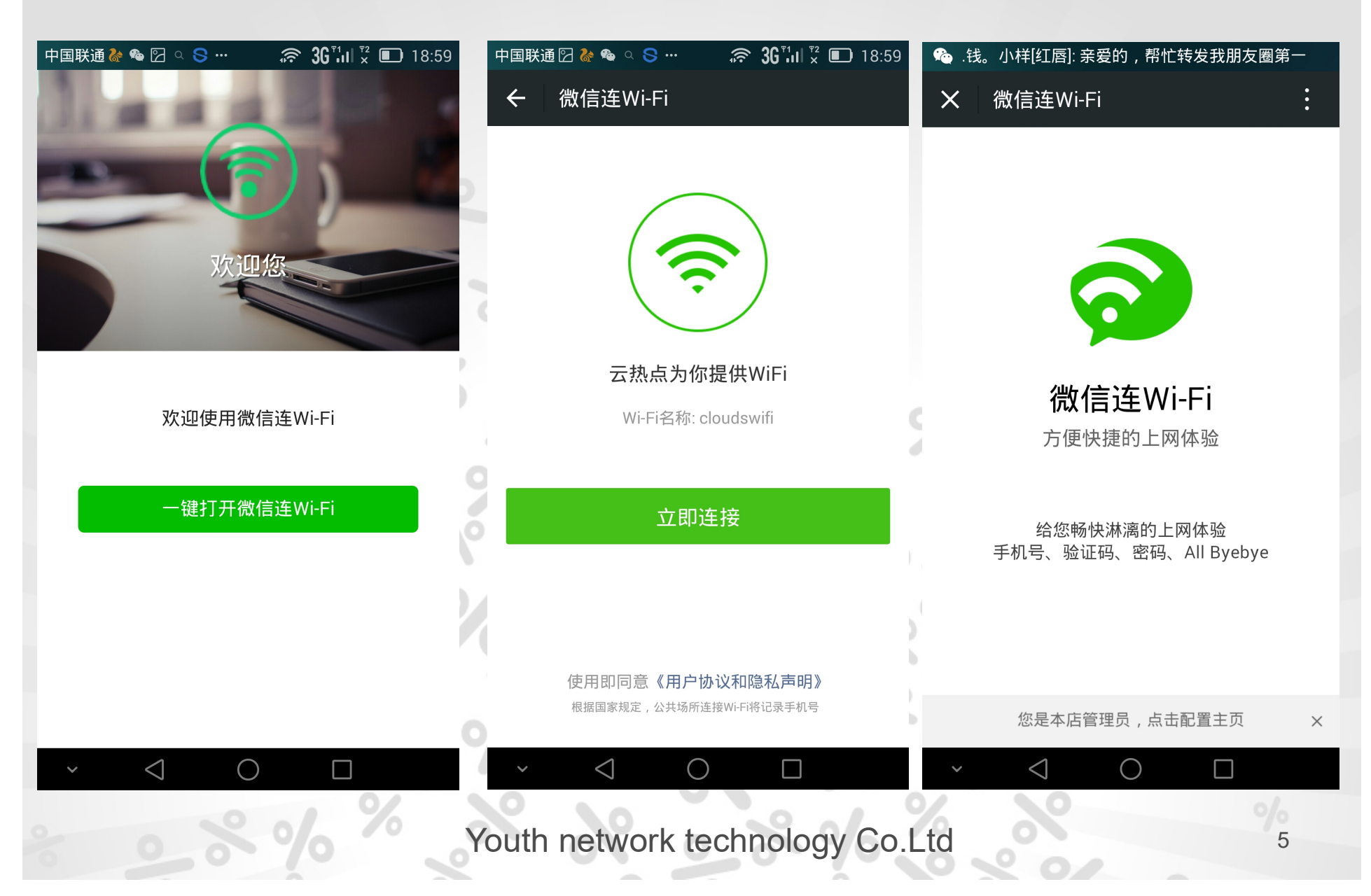

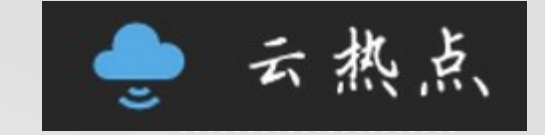

#### The Free Wi-Fi Connection

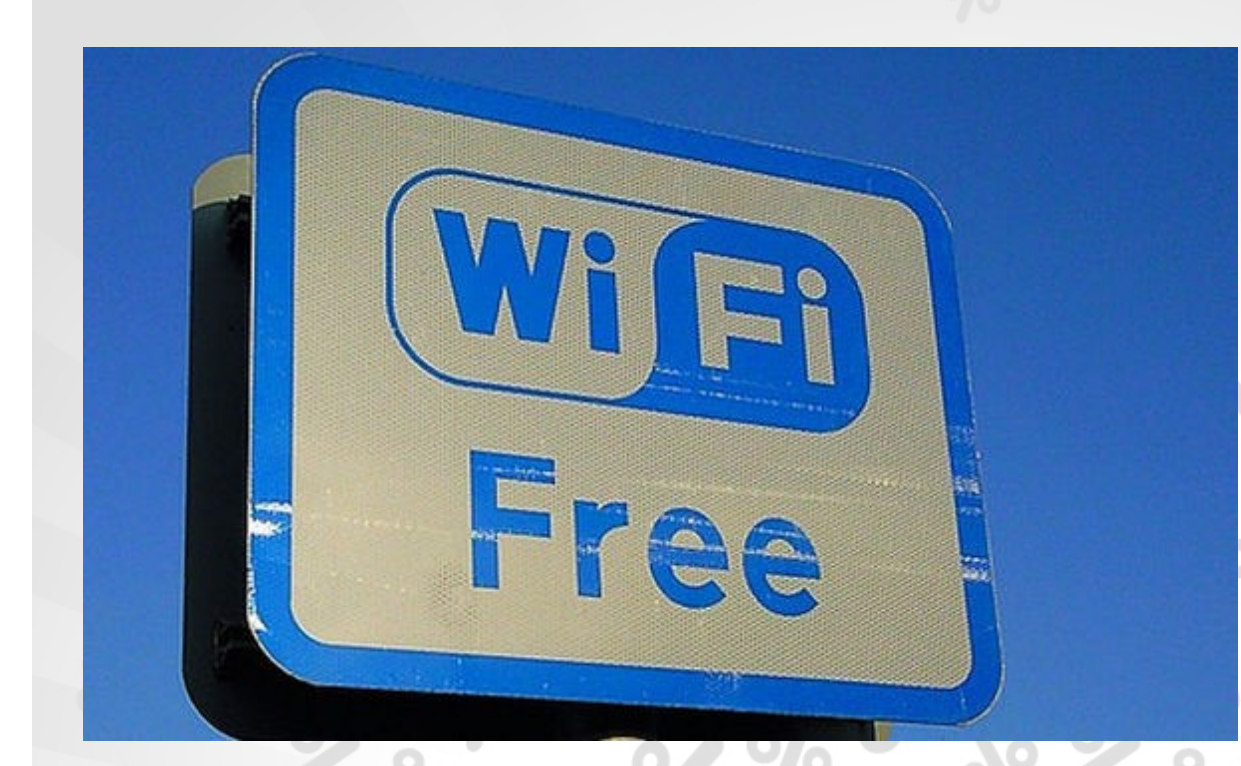

- 1 connect wifi
- 2 website login
- 3 cellphone Authentication
- 4 Authentication succeed

Power by cloudshotspot

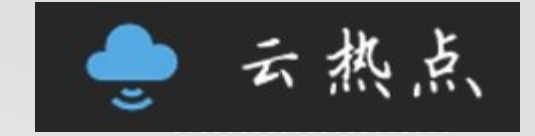

#### The Free Wi-Fi Connection

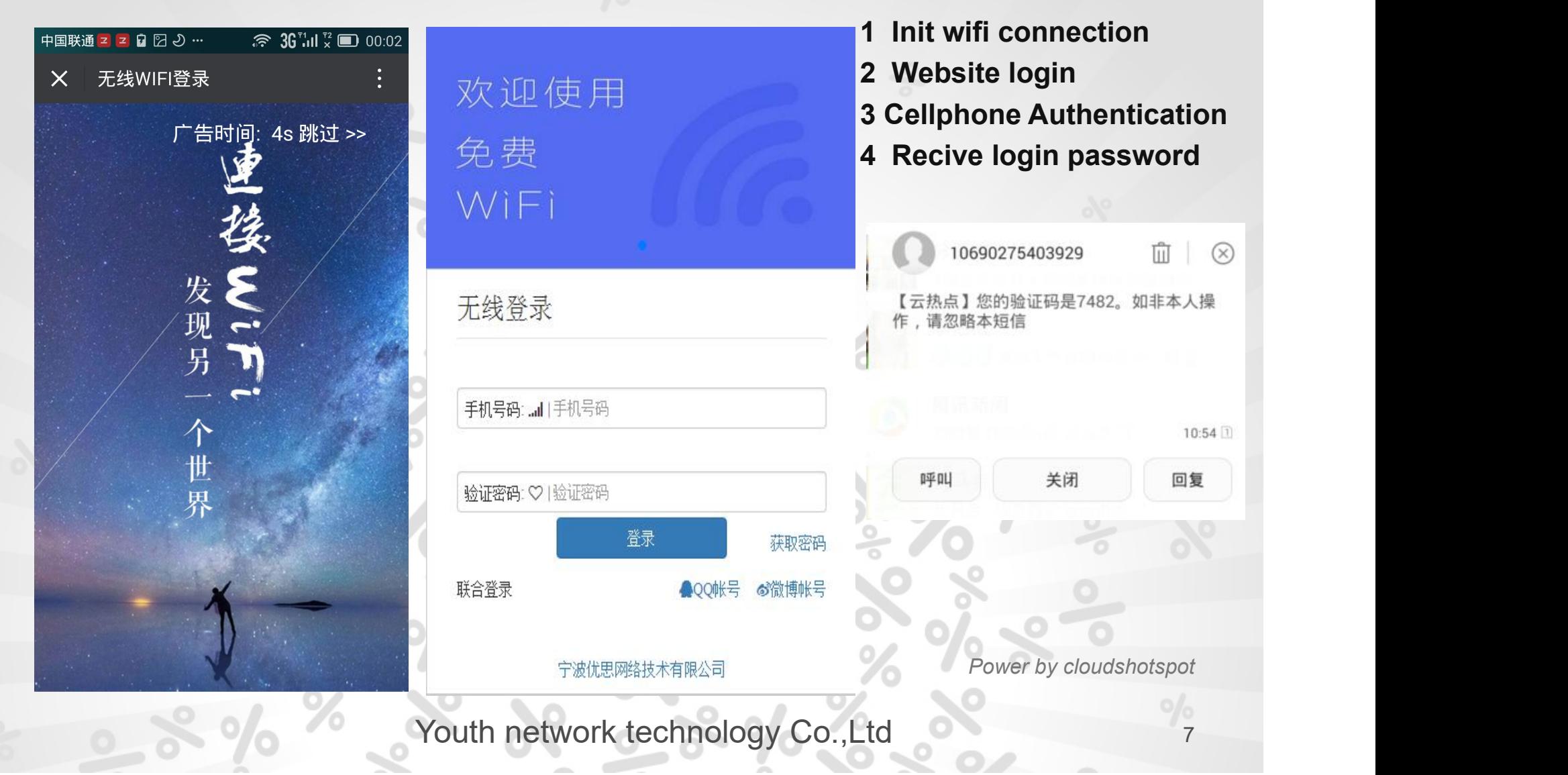

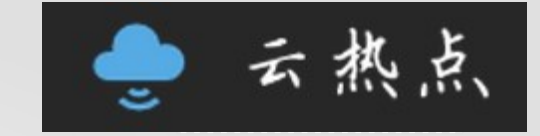

#### Wechat Wi-Fi Connection

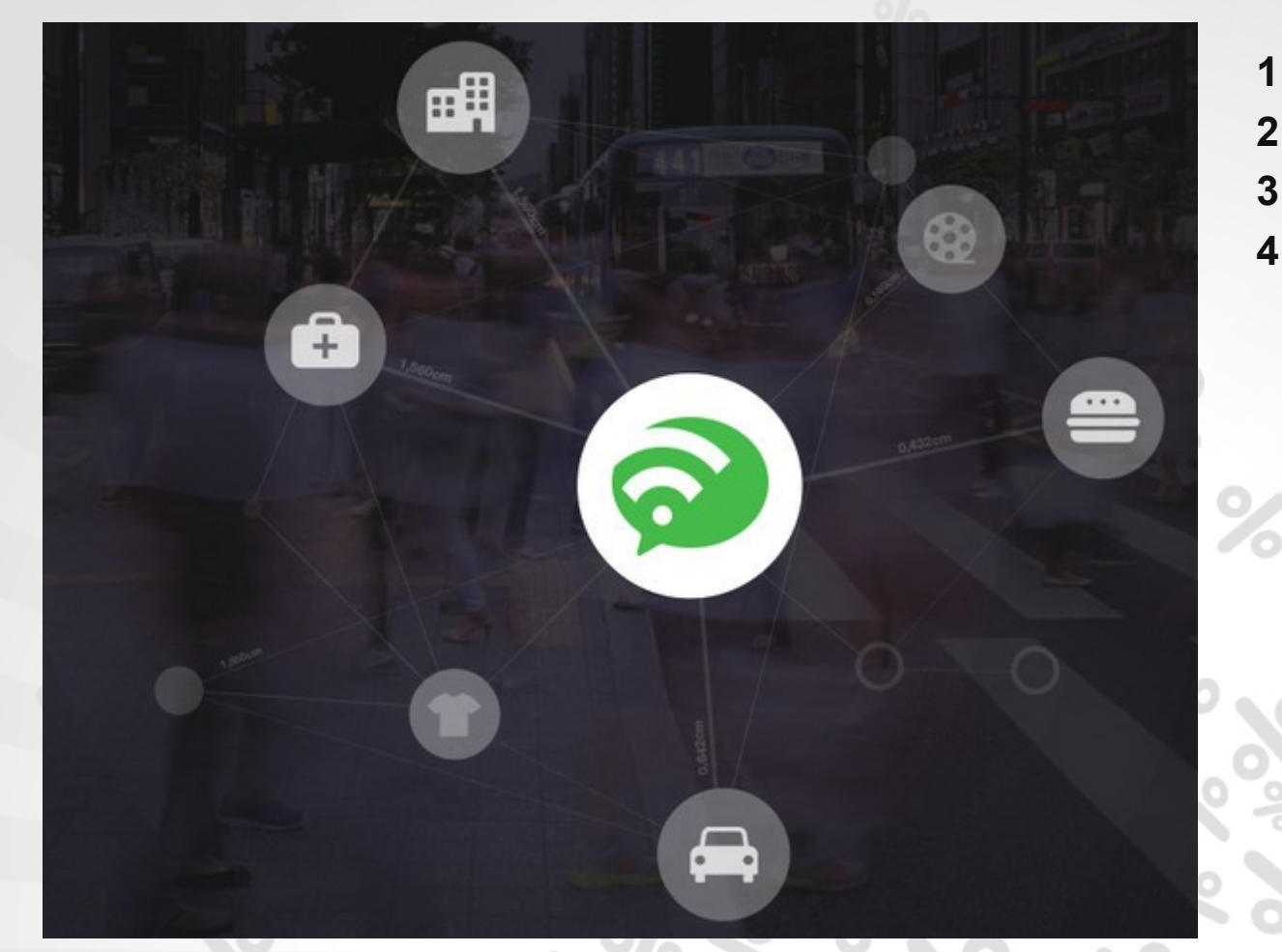

О,

1 Connect Wifi 2 Website Login 3 Wechat Authentication 4 Authentication Succeed

Power by cloudshotspot

## Wechat Authentication LOGO

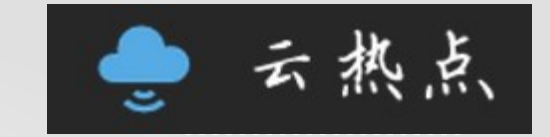

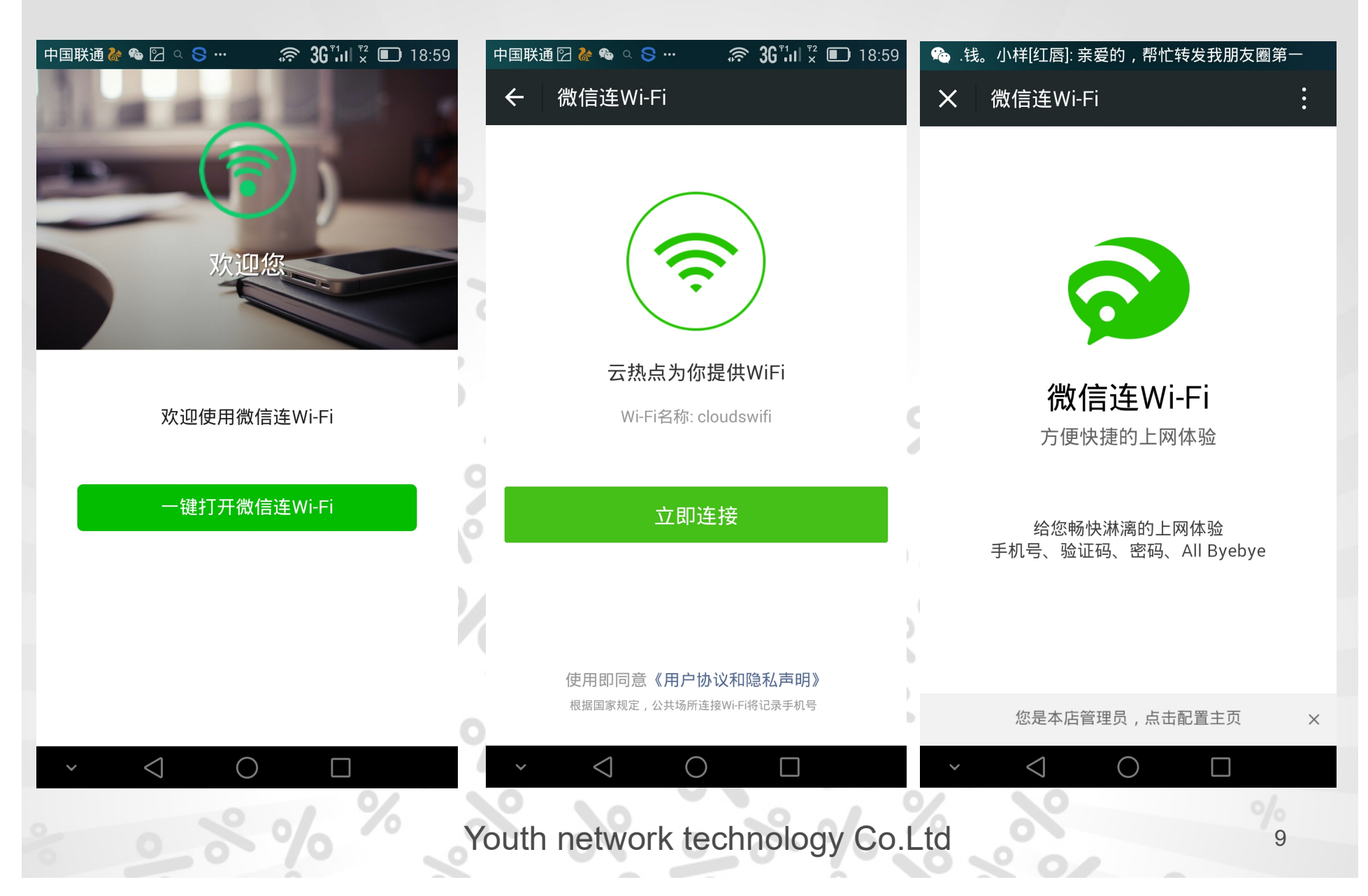

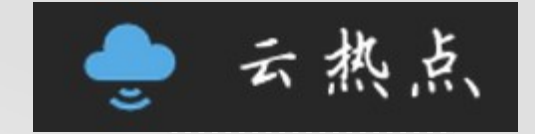

#### Register a user in the Website: http://www.cloudshotspot.com

← → C Dwww.cloudshotspot.com

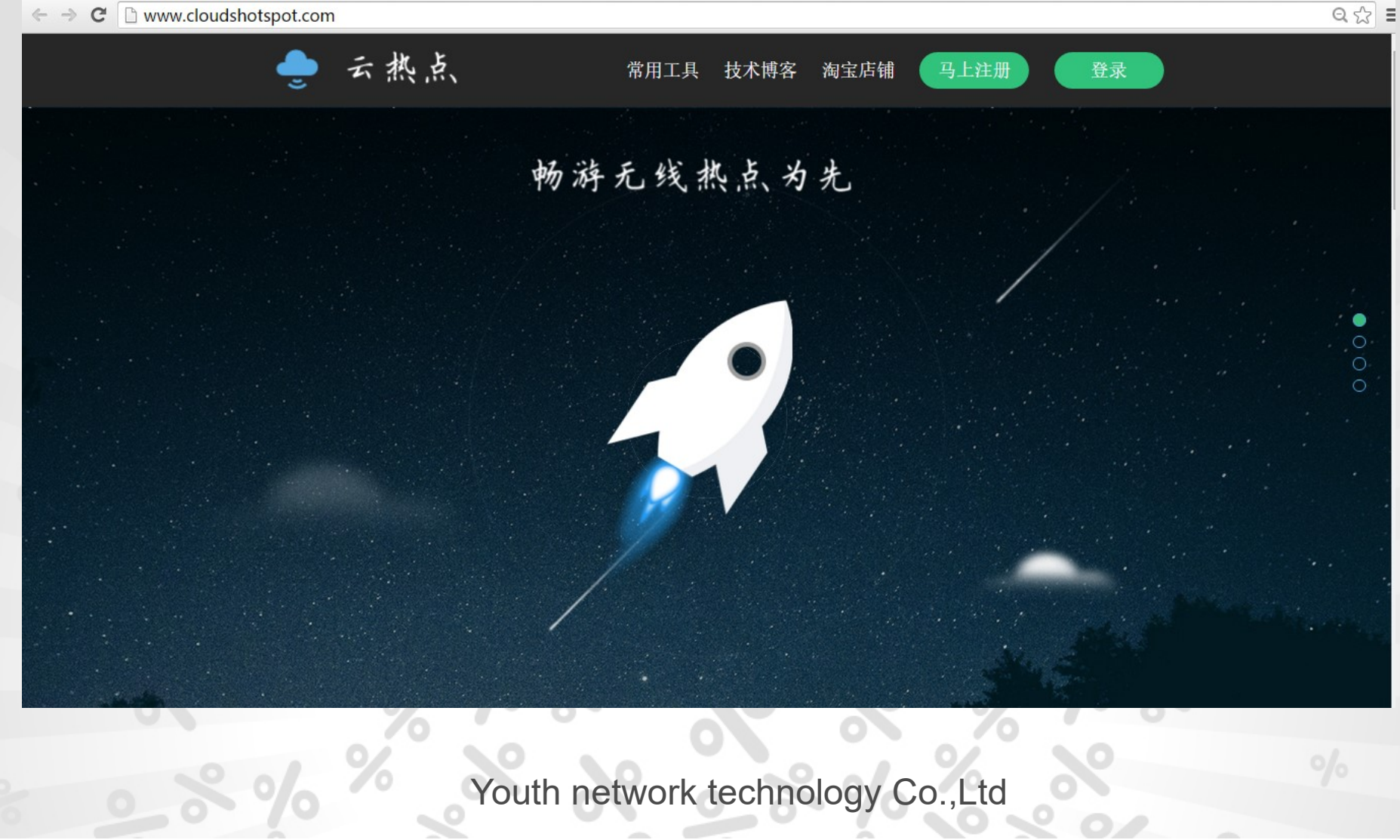

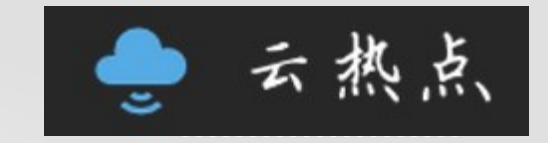

#### Set up

#### 云热点 管理面板 节点管理 谷首页 ■热点管理  $\rightarrow$ 序号 节点名称 节点密钥 星巴克咖啡一号店 c60c211ad9036778ed00e35103ad2df1  $\overline{7}$ 责 ✔节点管理 办设备管理 设置向导 增加节点 ☆用户管理 第一步 **的系统日志 曲短信记录** 第二步: 打开云热点设置向导 ■微信公众号  $\rightarrow$ **L图片管理**  $\rightarrow$ ■ 系统管理  $\,$ Žó  $\%$ Youth network technology Co.,Ltd

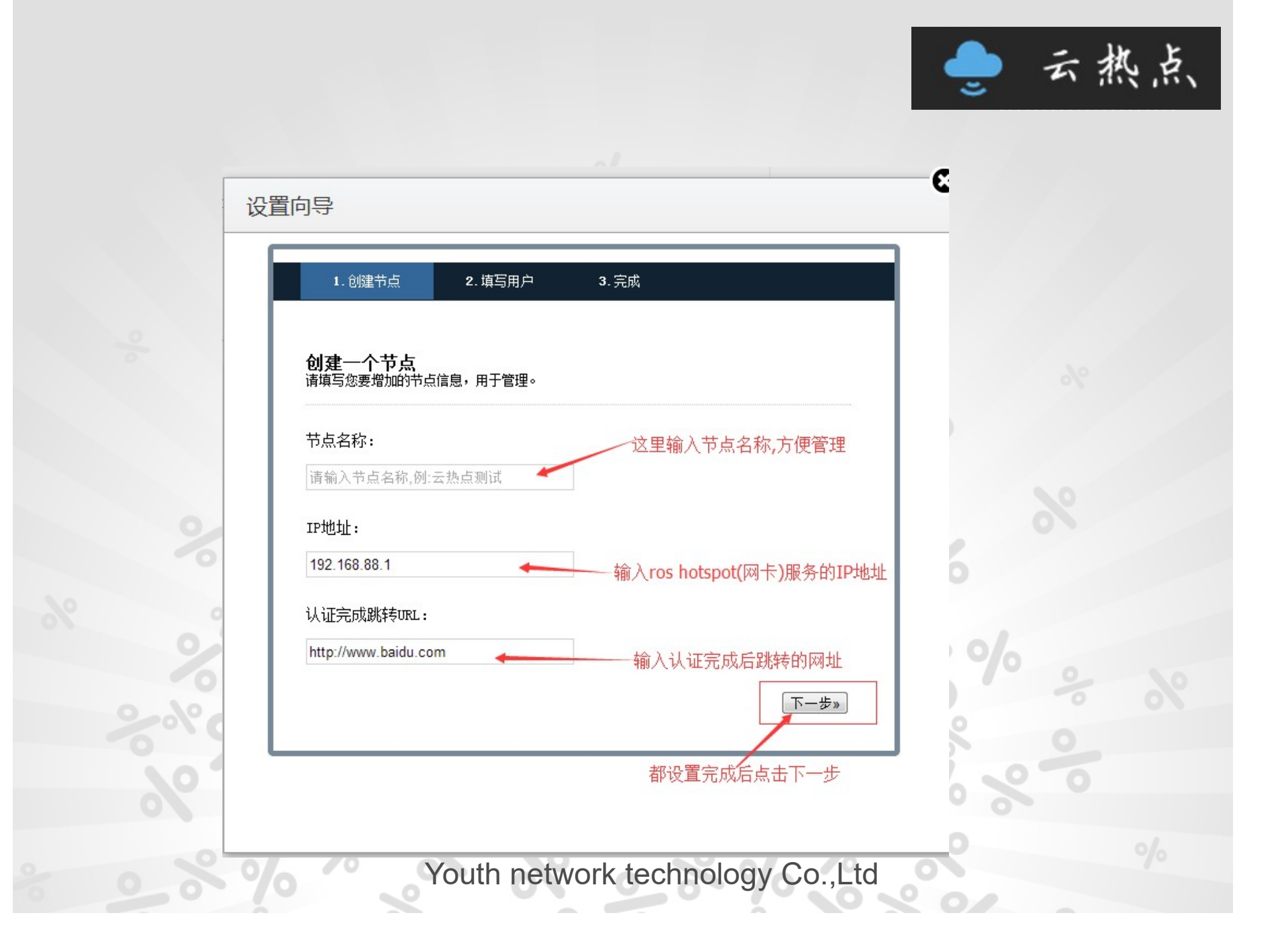

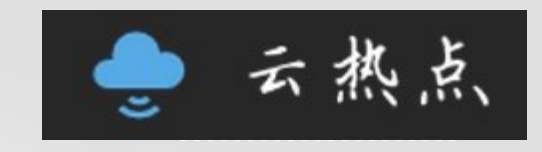

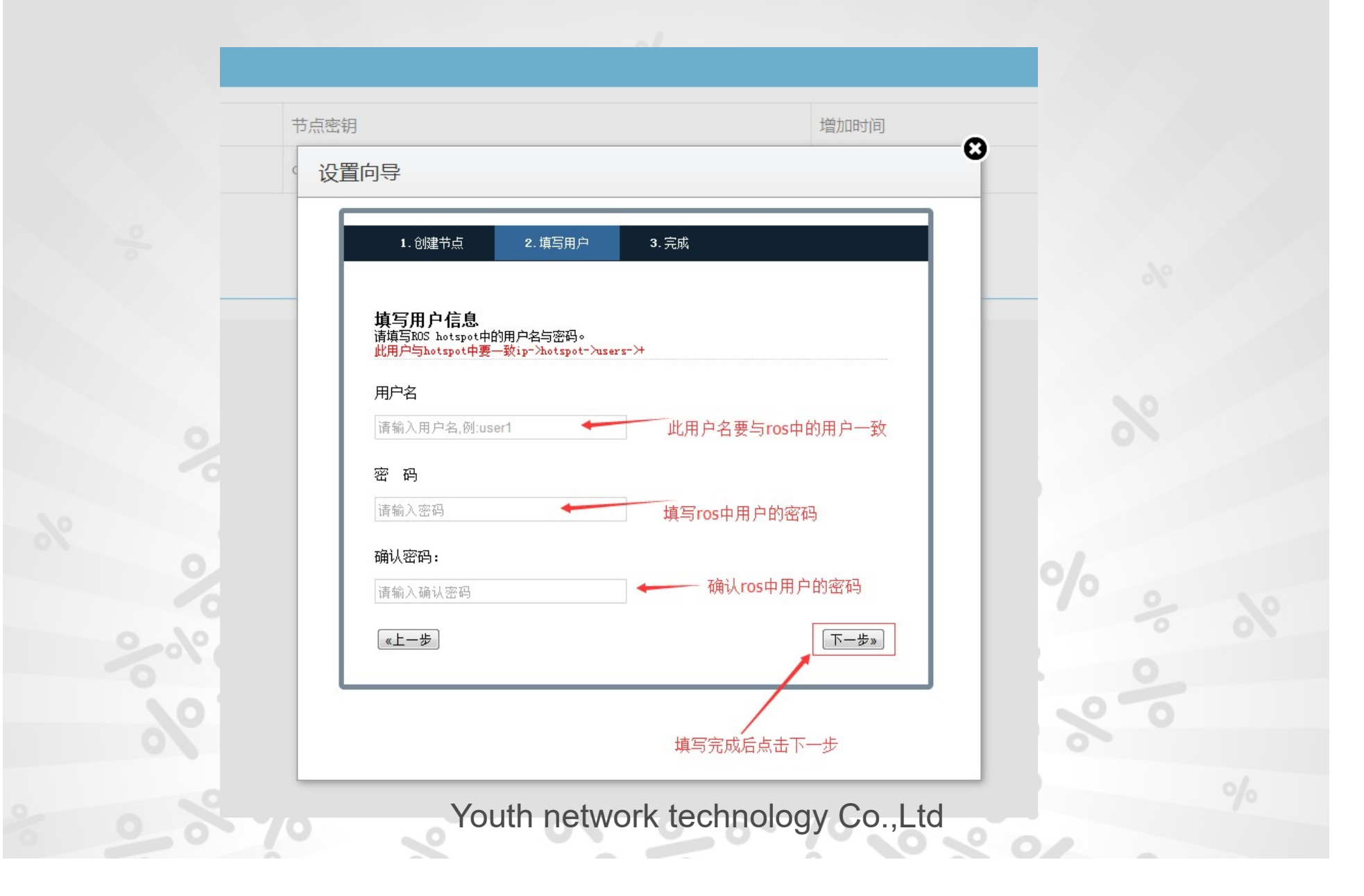

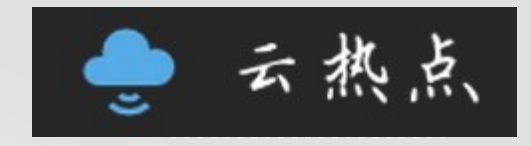

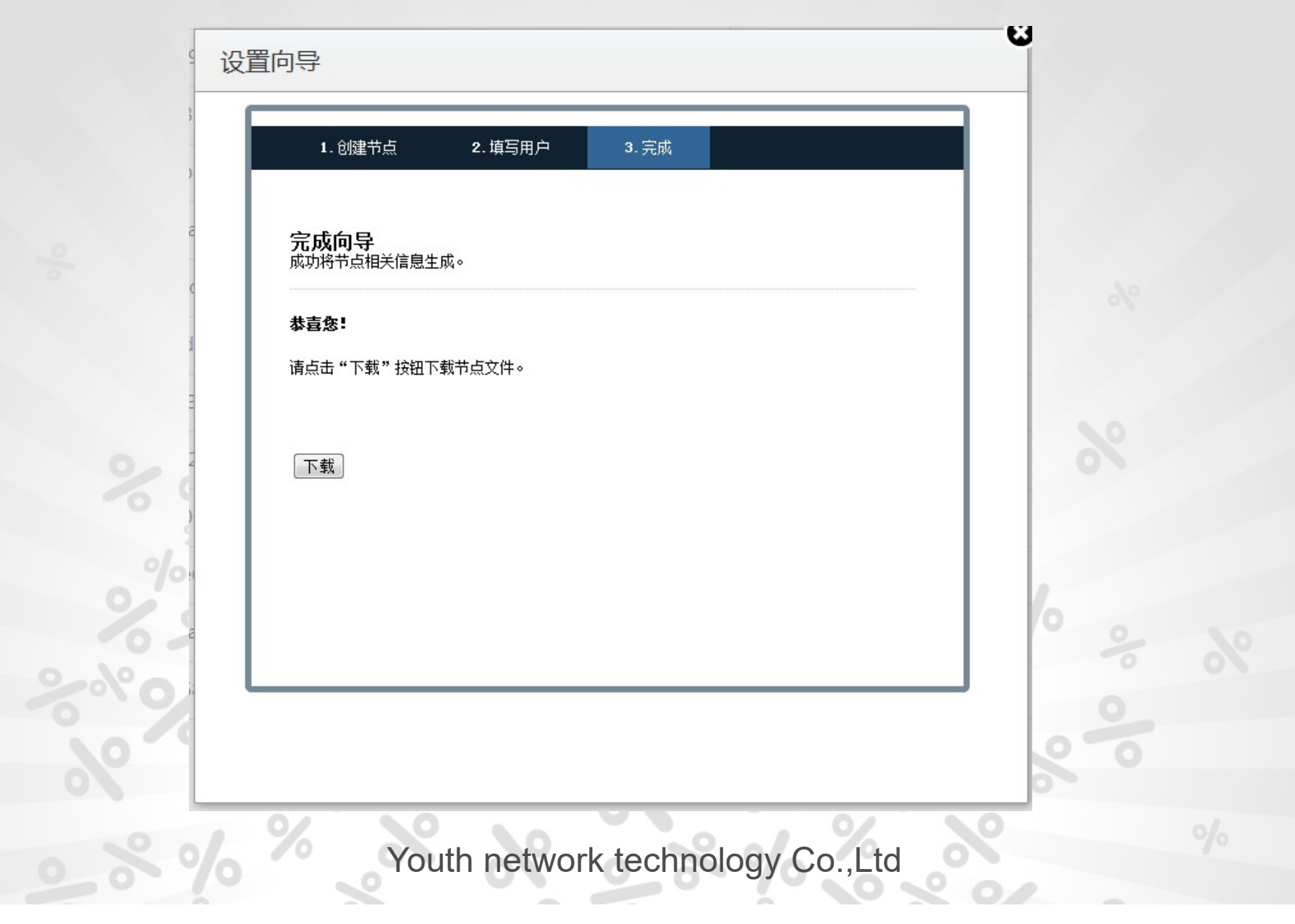

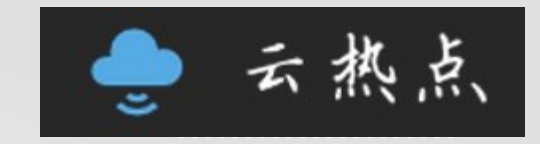

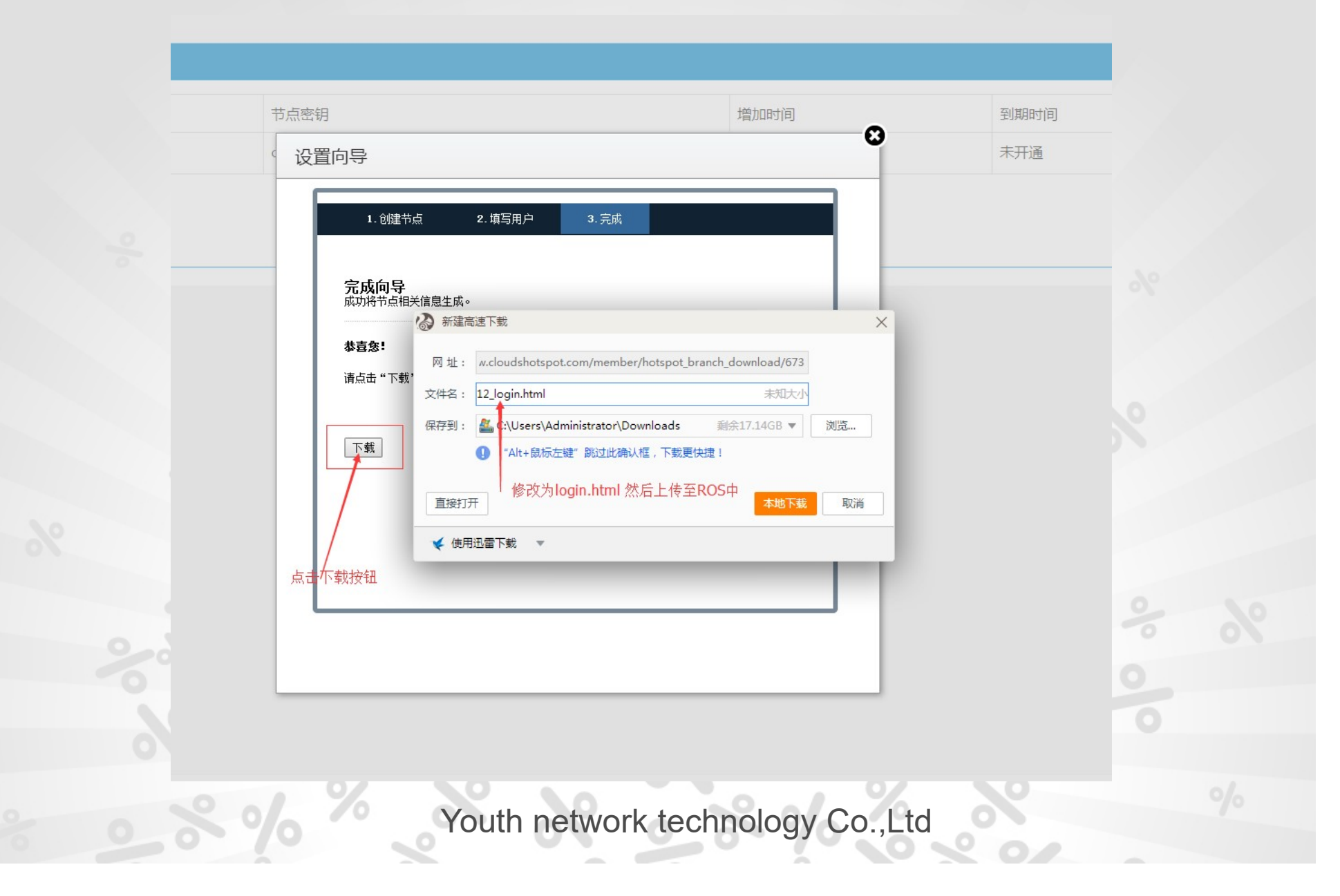

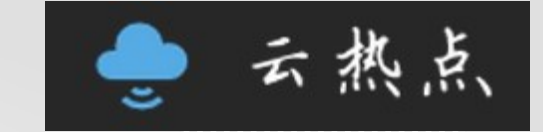

## Hotspot Setup

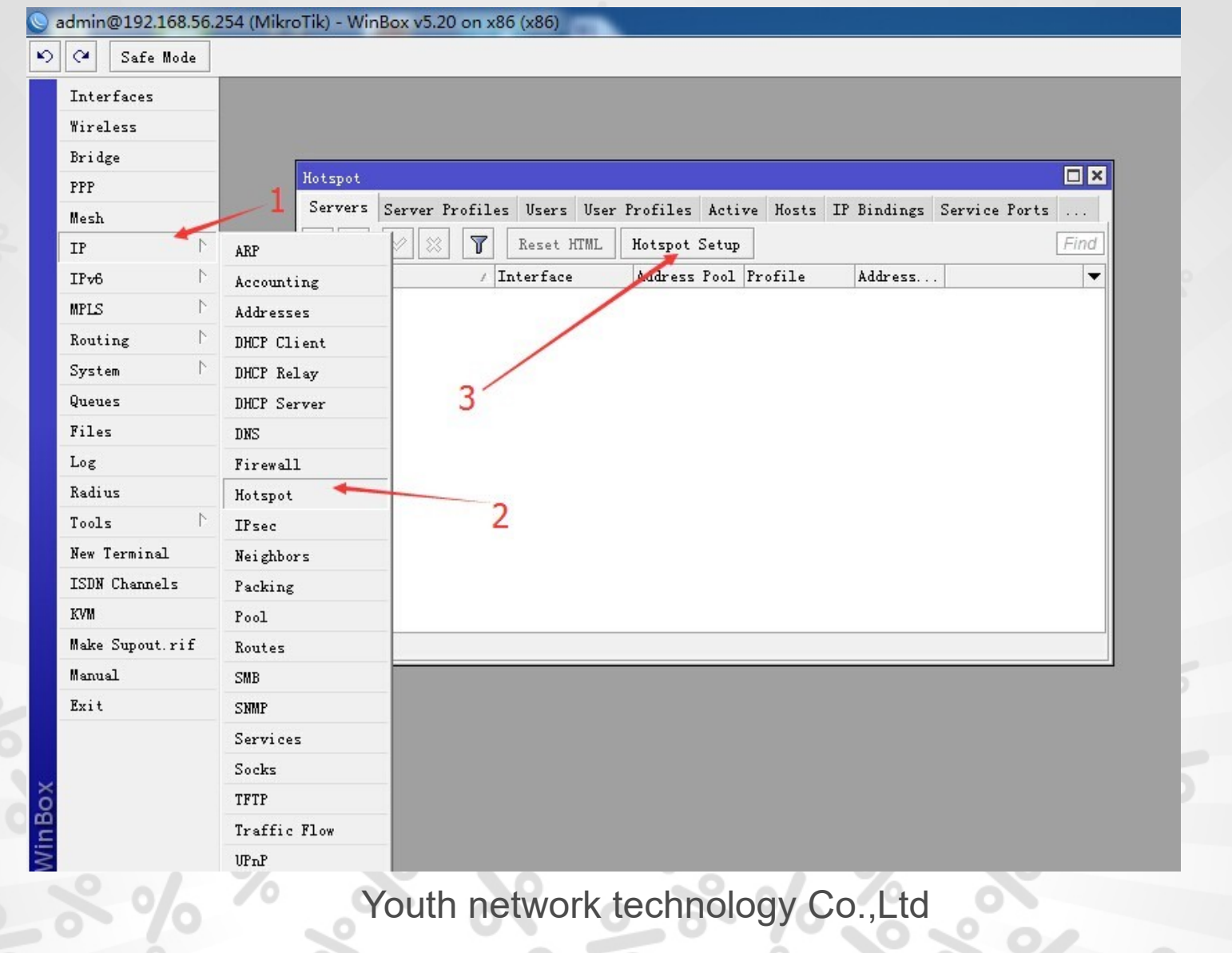

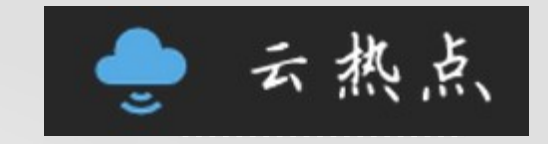

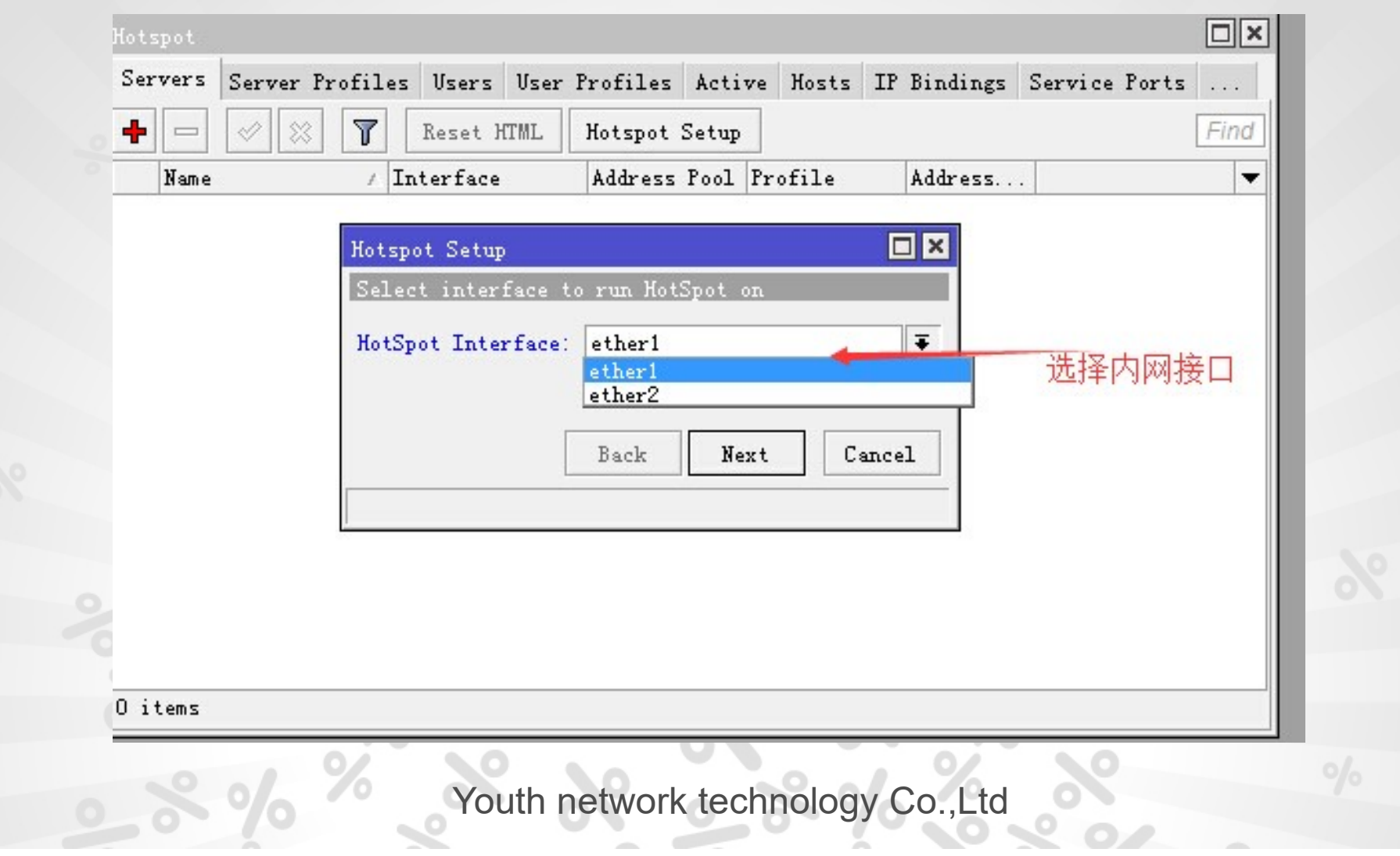

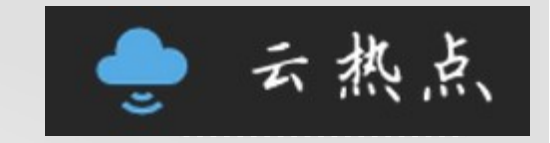

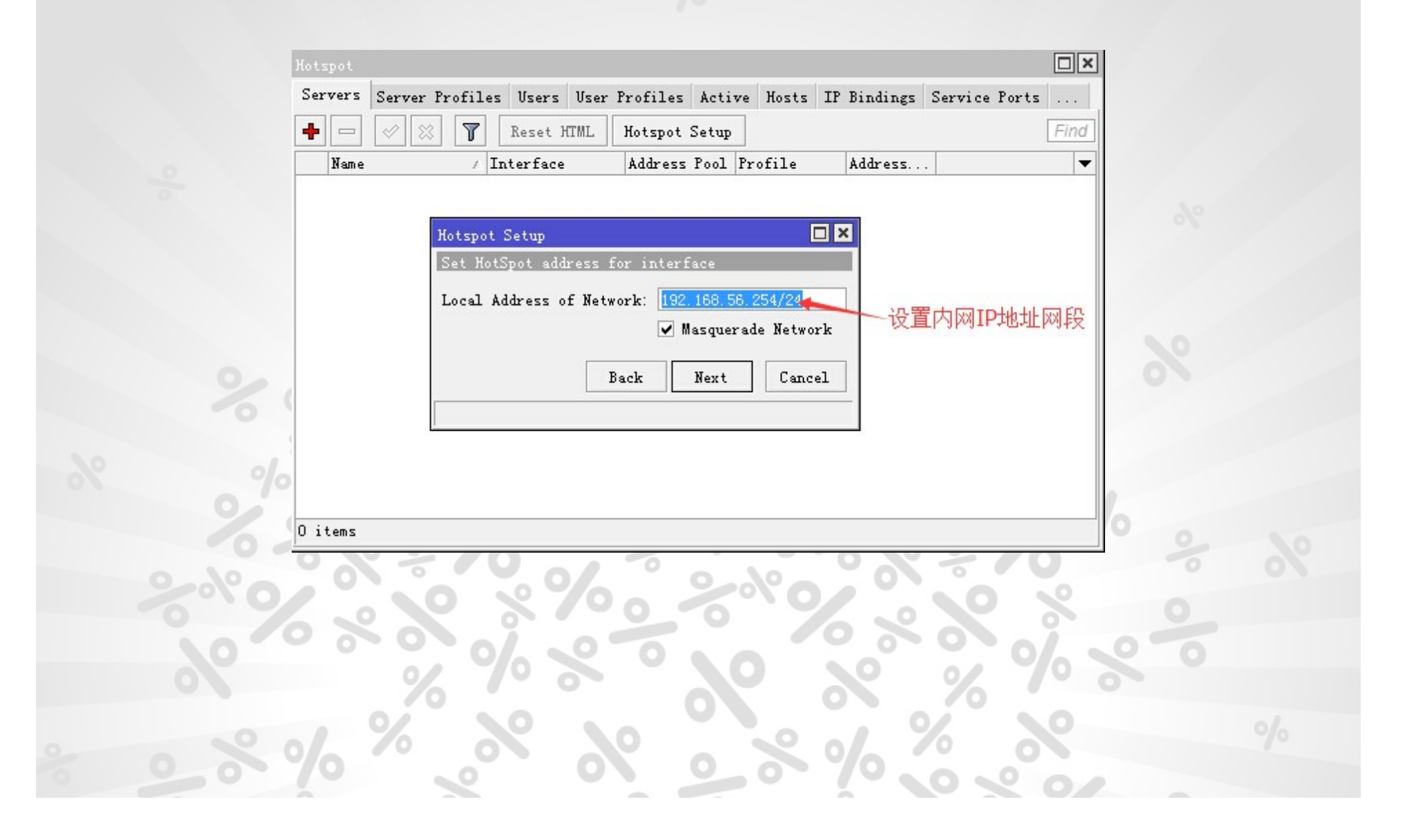

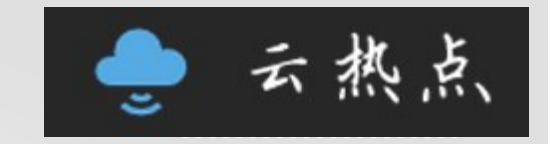

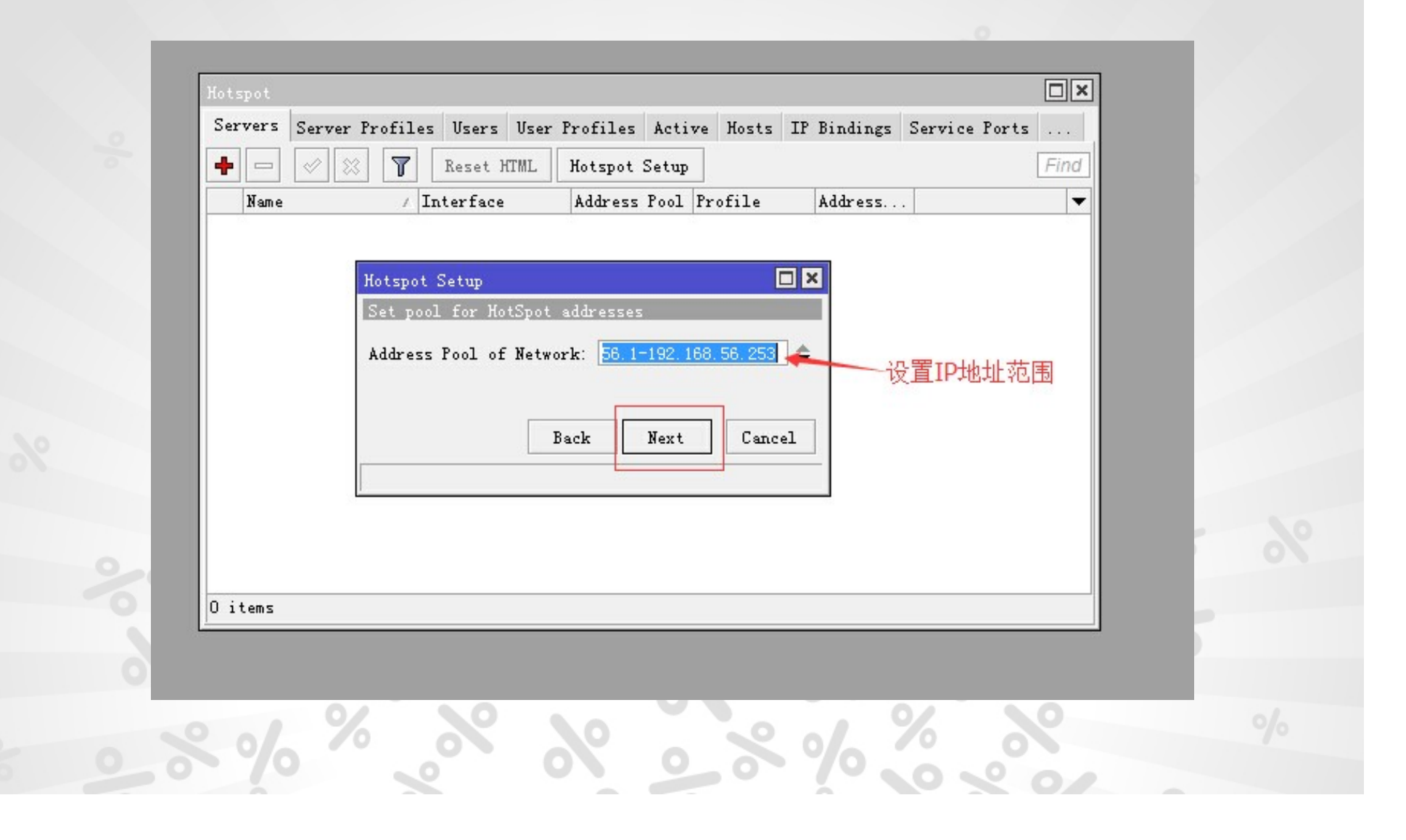

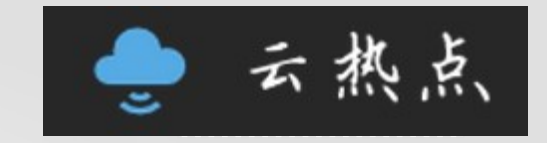

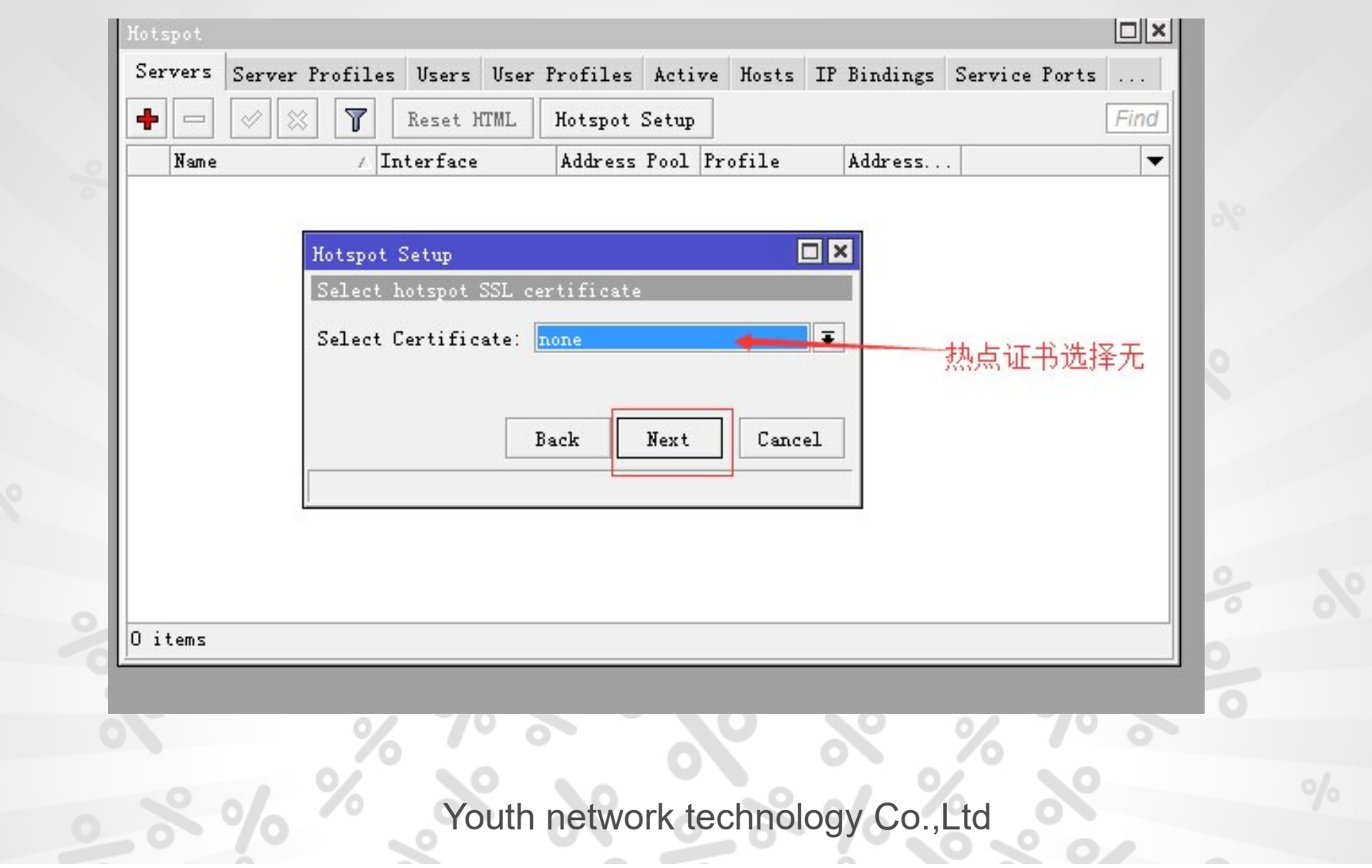

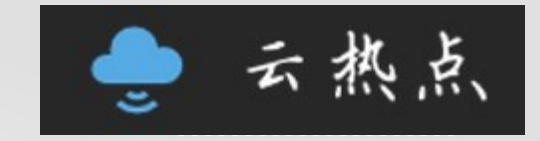

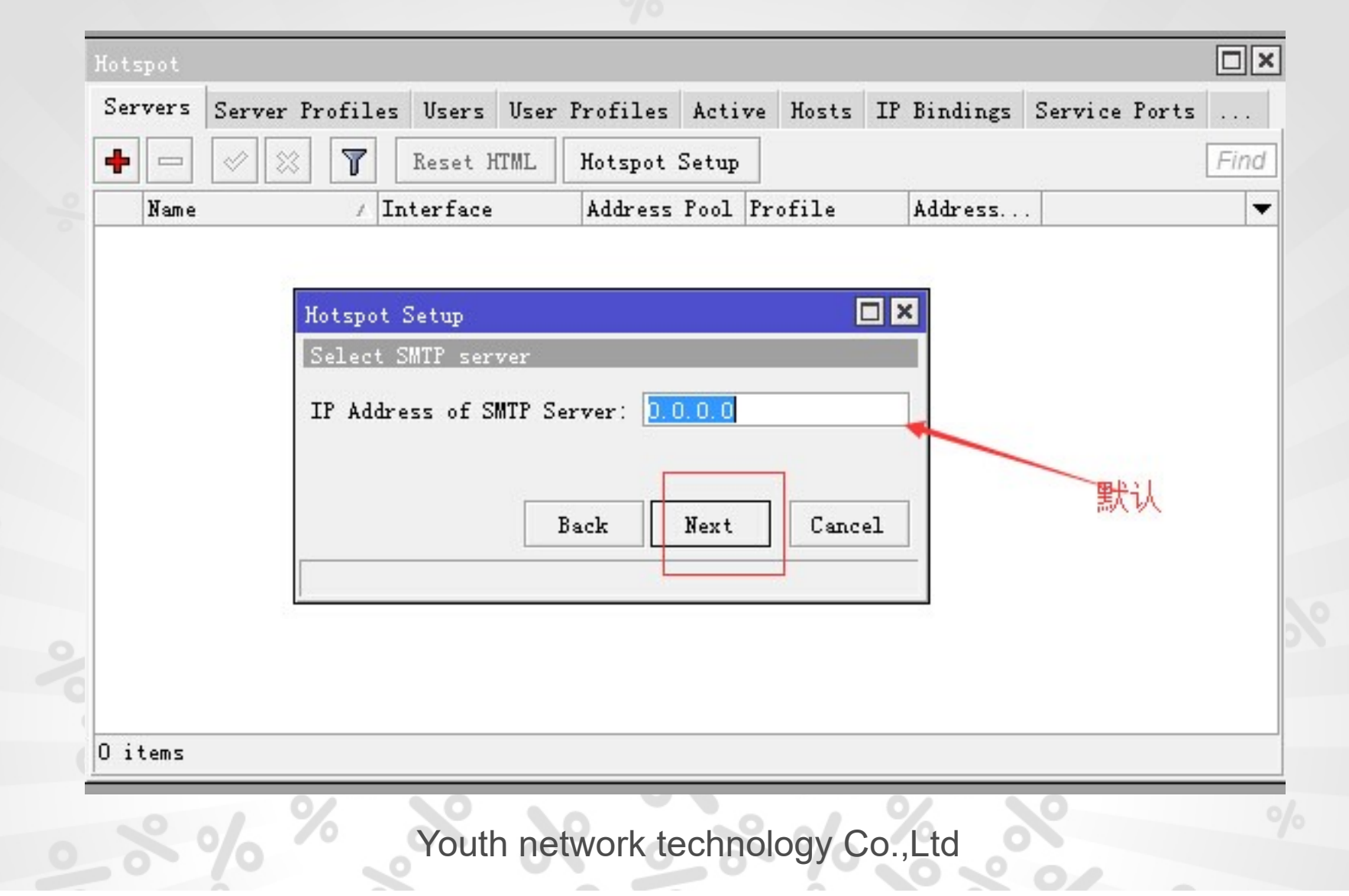

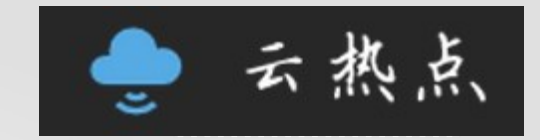

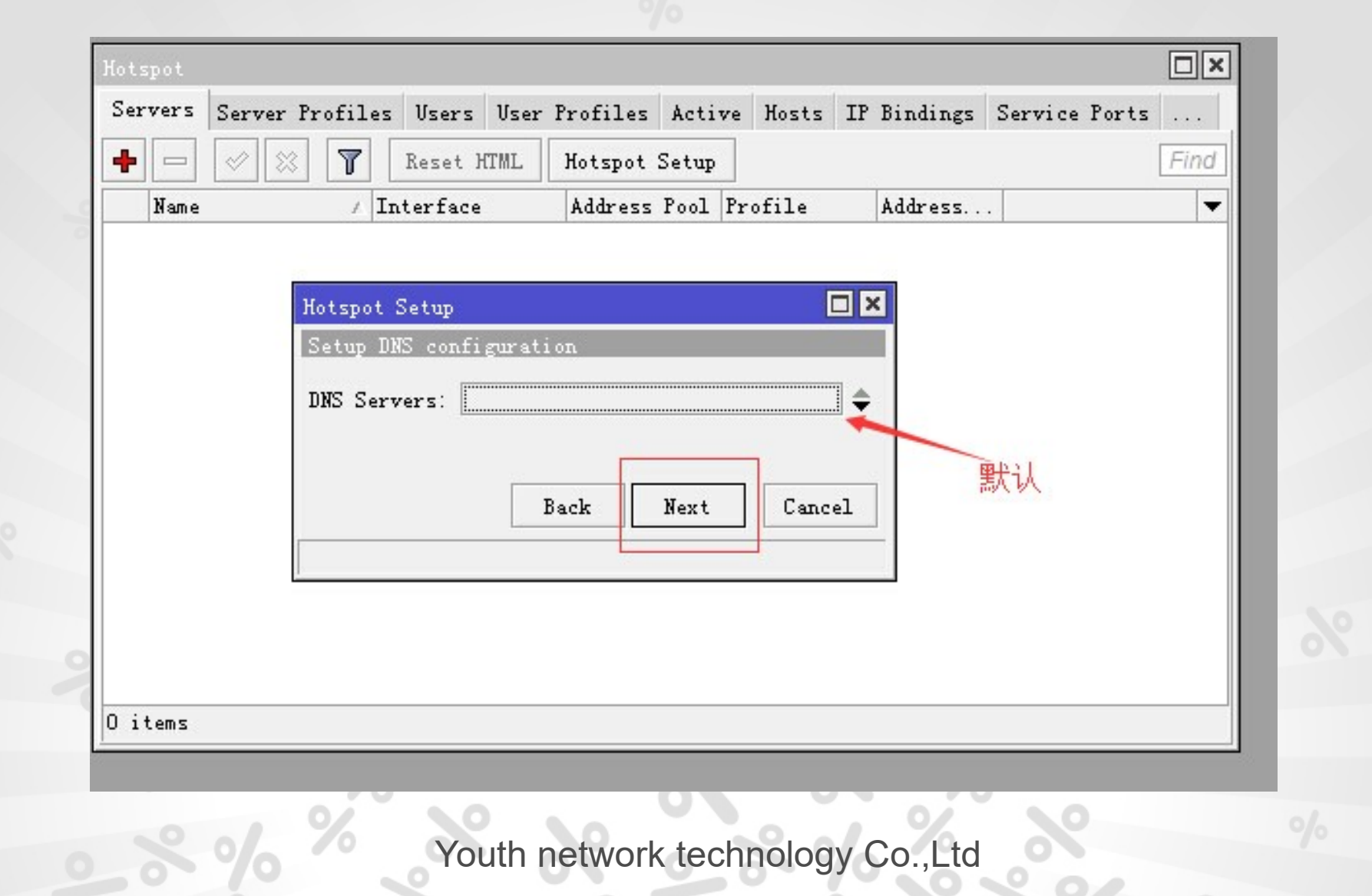

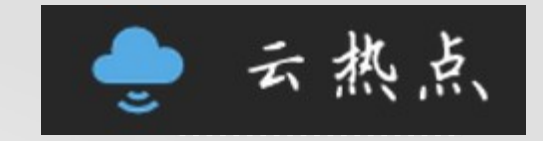

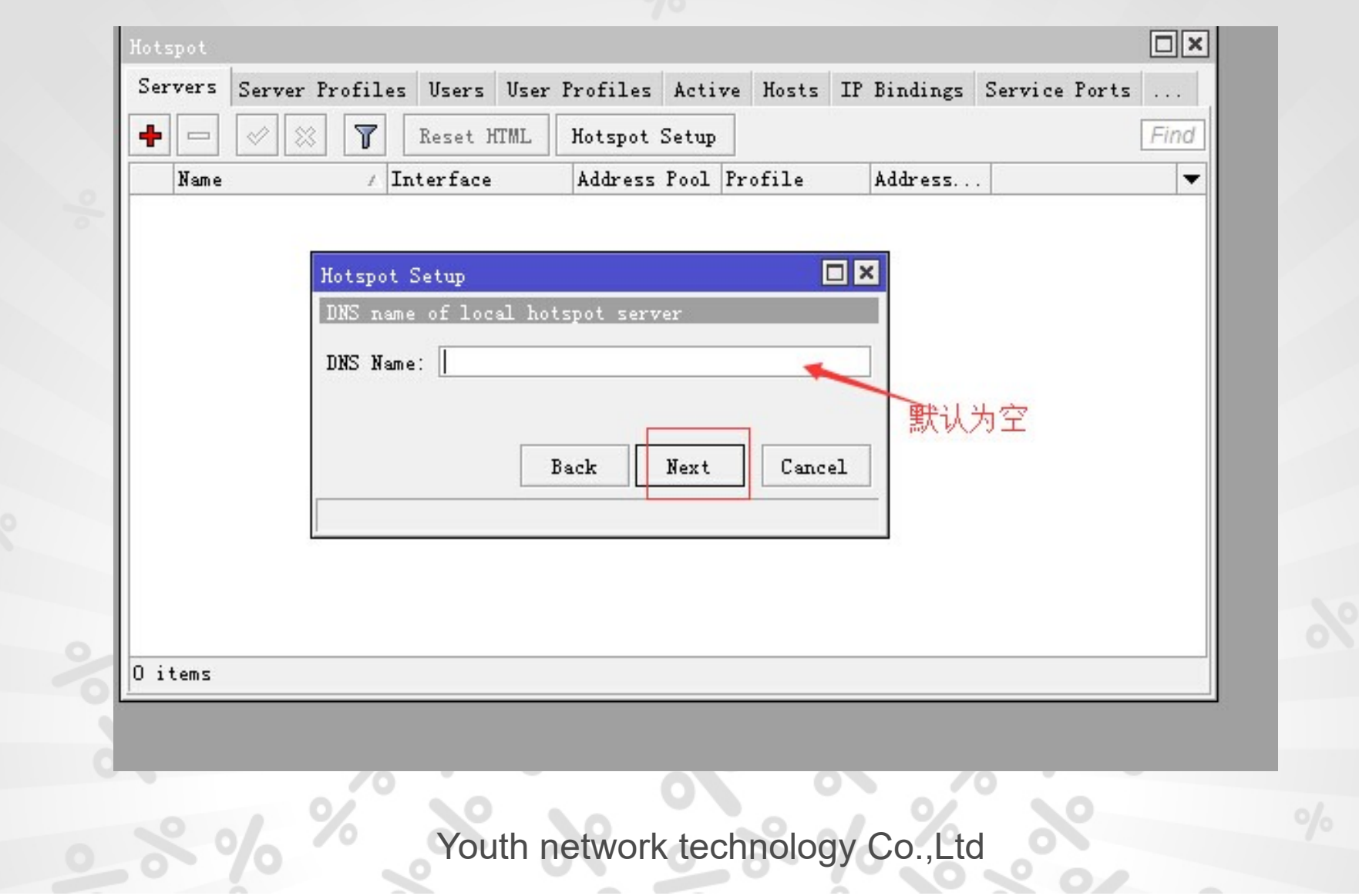

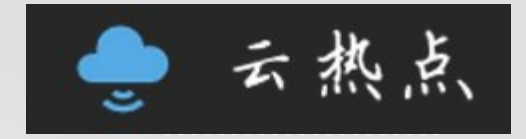

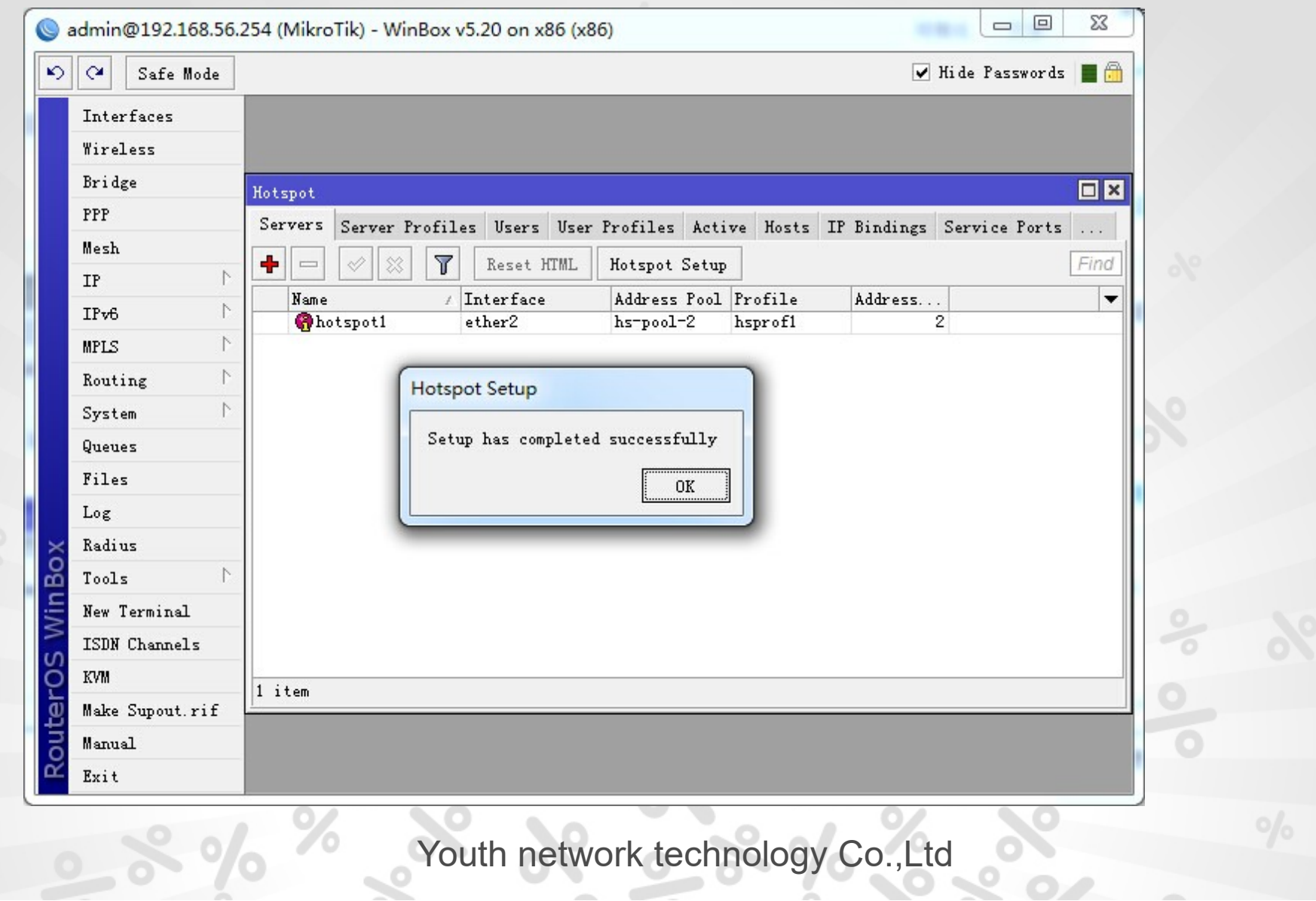

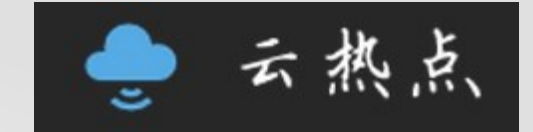

#### Open the pap for Wechat Authentication(only)

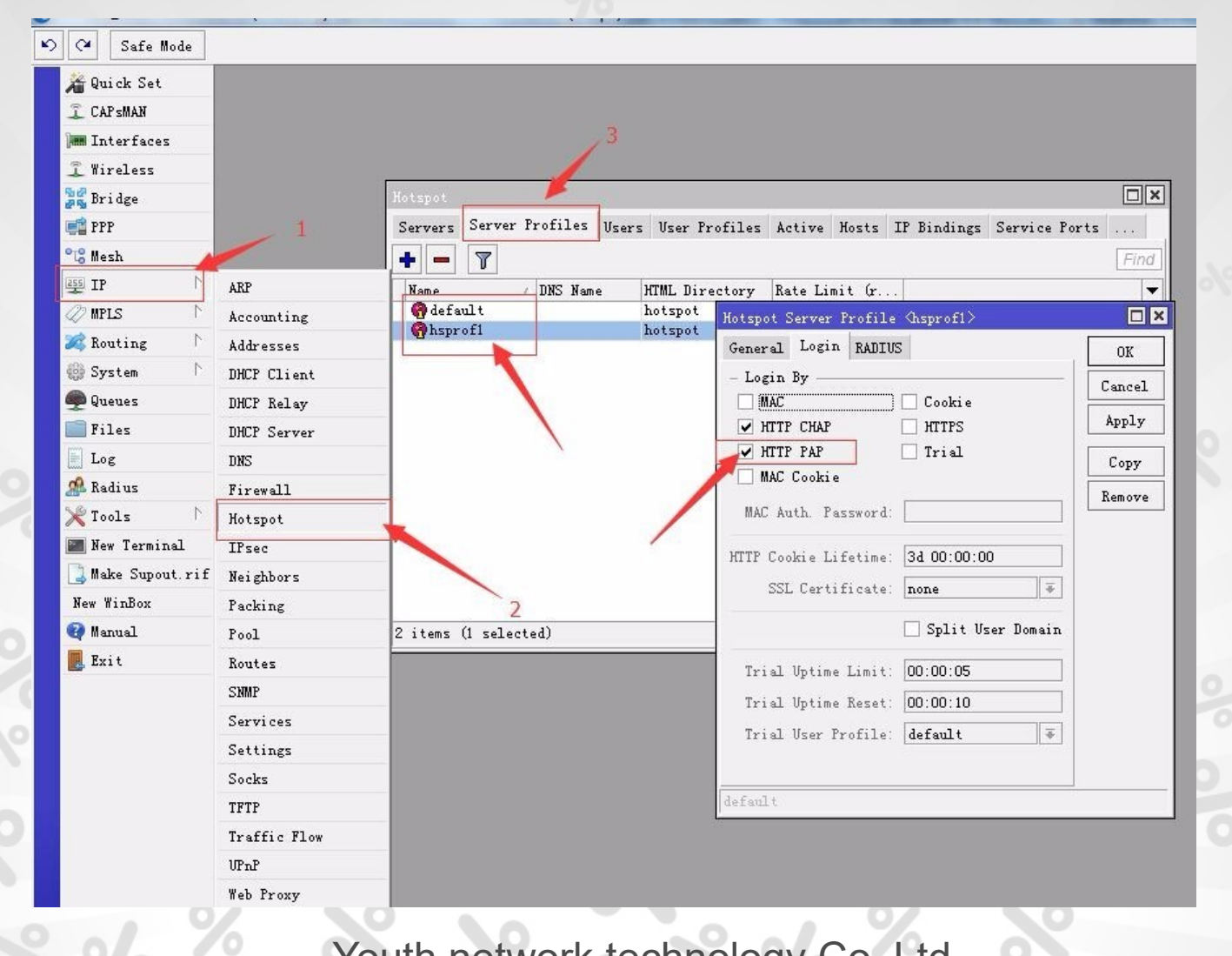

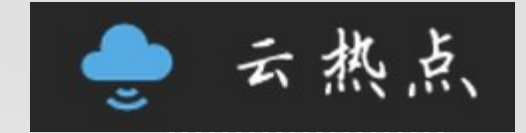

J)  $\circ$ 

#### Input the username and password

 $\sim$ 

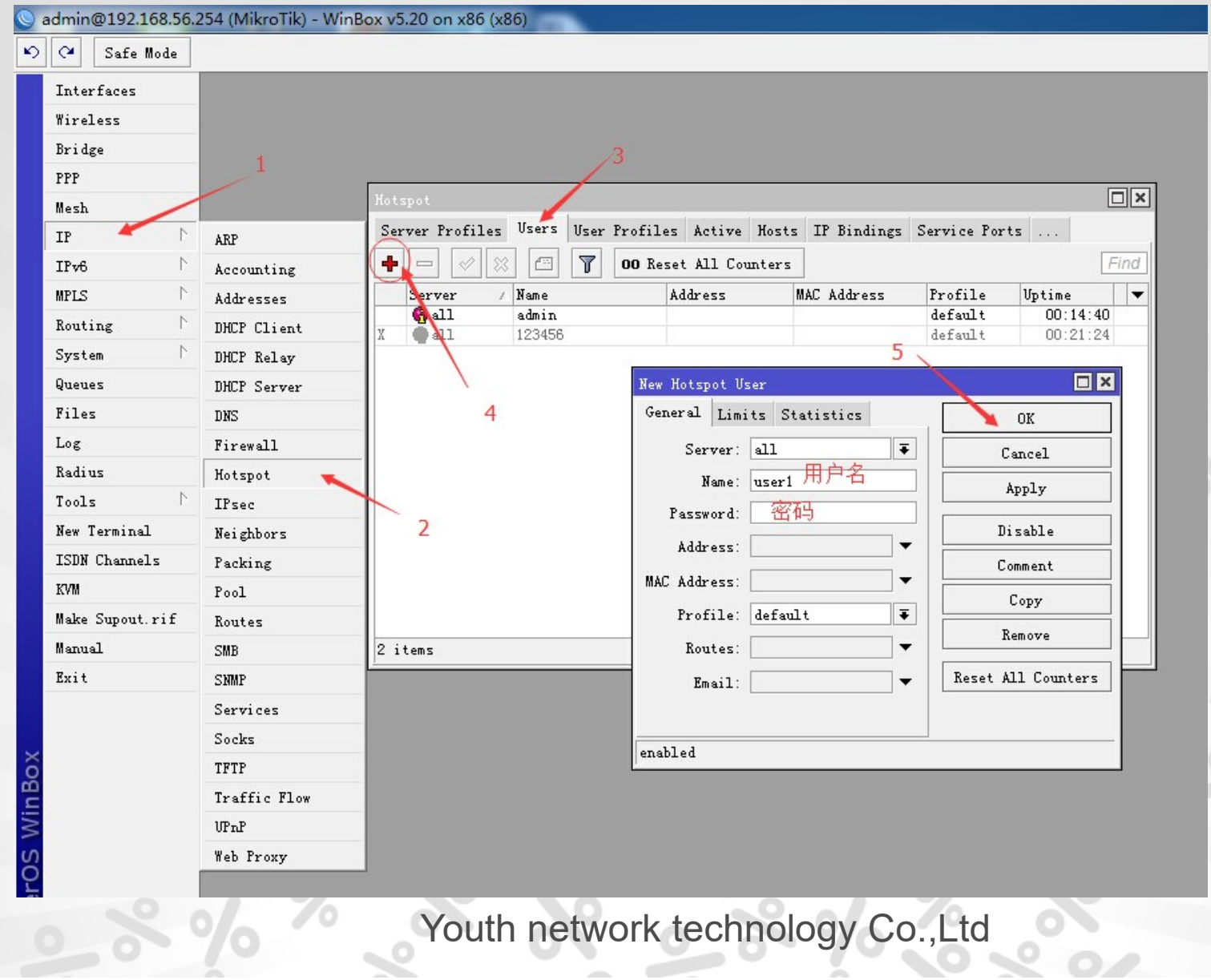

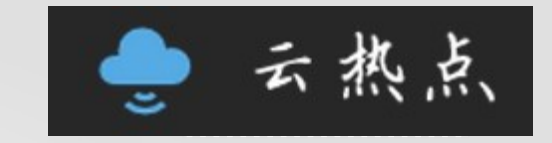

 $\geq$   $\geq$ 

#### Set the Shared Users to Null

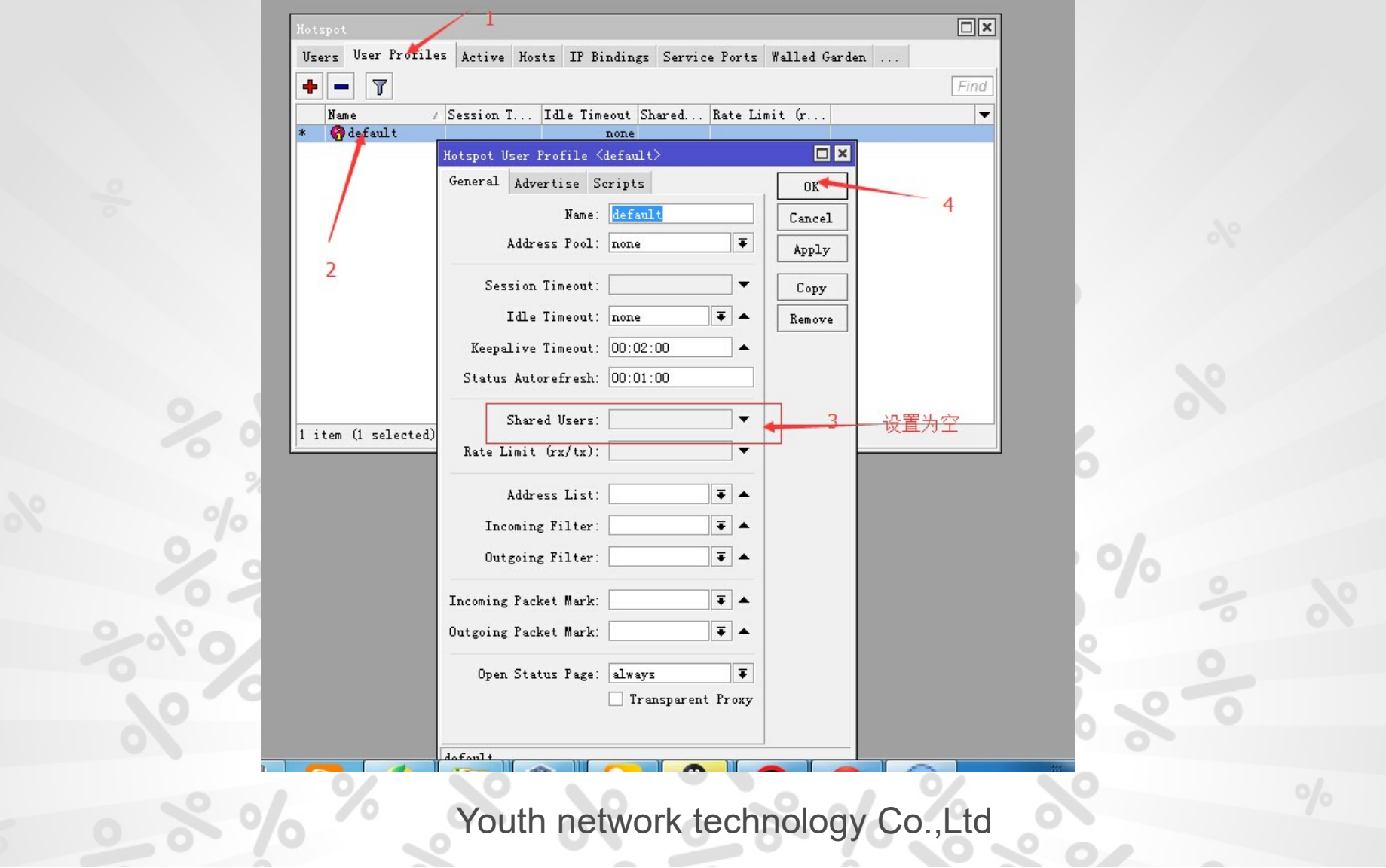

 $\sim$ 

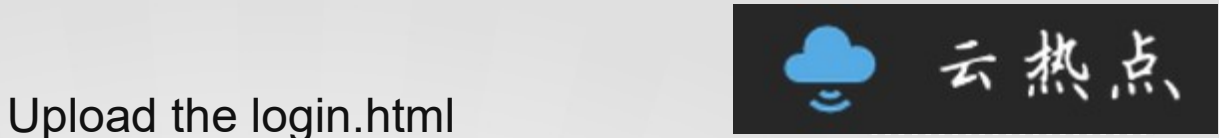

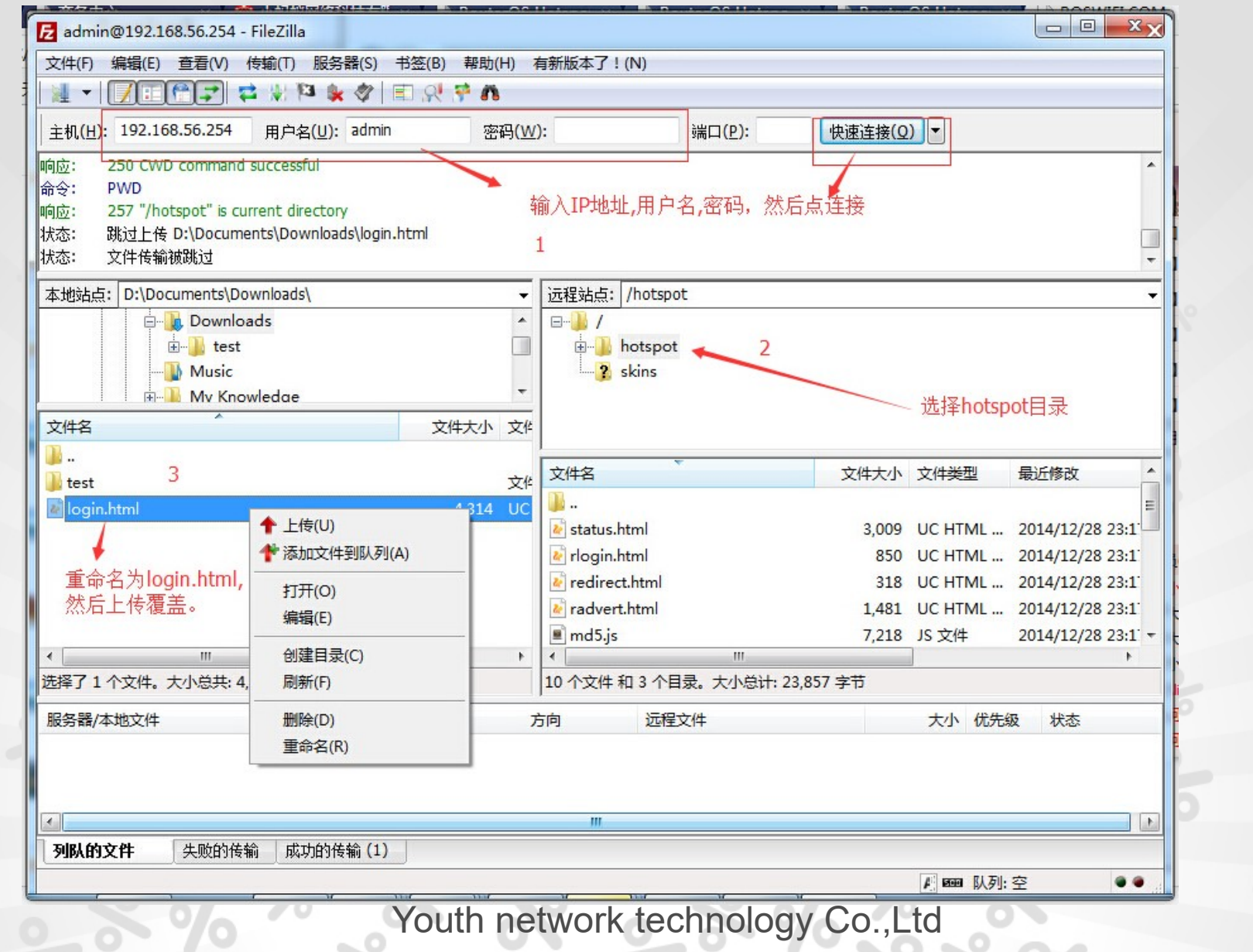

Put all the following code to routeros terminal

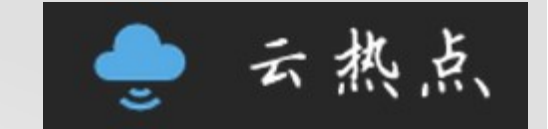

核心放行URL(必需)

/ip hotspot walled-garden add dst-host=\*.cloudshotspot.com

附加功能放行url(可选) 注意:以下URL都是可选的,如果需要以下描述功能.请进行选择添 加 微信认证需要放行的地址:

/ip hotspot walled-garden add dst-host=dns.weixin.qq.com /ip hotspot walled-garden add dst-host=punch.weixin.qq.com /ip hotspot walled-garden add dst-host=voip.weixin.qq.com /ip hotspot walled-garden add dst-host=short.weixin.qq.com /ip hotspot walled-garden add dst-host=\*.weixin.qq.com /ip hotspot walled-garden add dst-host=long.weixin.qq.com dst-port=80,443

/ip hotspot walled-garden add dst-host=wifi.weixin.qq.com dstport=80,443

/ip hotspot walled-garden add dst-host=\*.qq.com dst-port=443 /ip hotspot walled-garden add dst-host=mmsns.qpic.cn /ip hotspot walled-garden ip add protocol=6 dst-port=8080

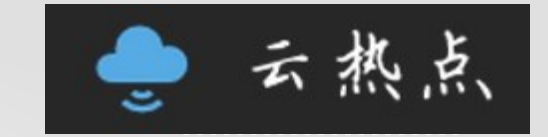

## Copy all the above code url and paste

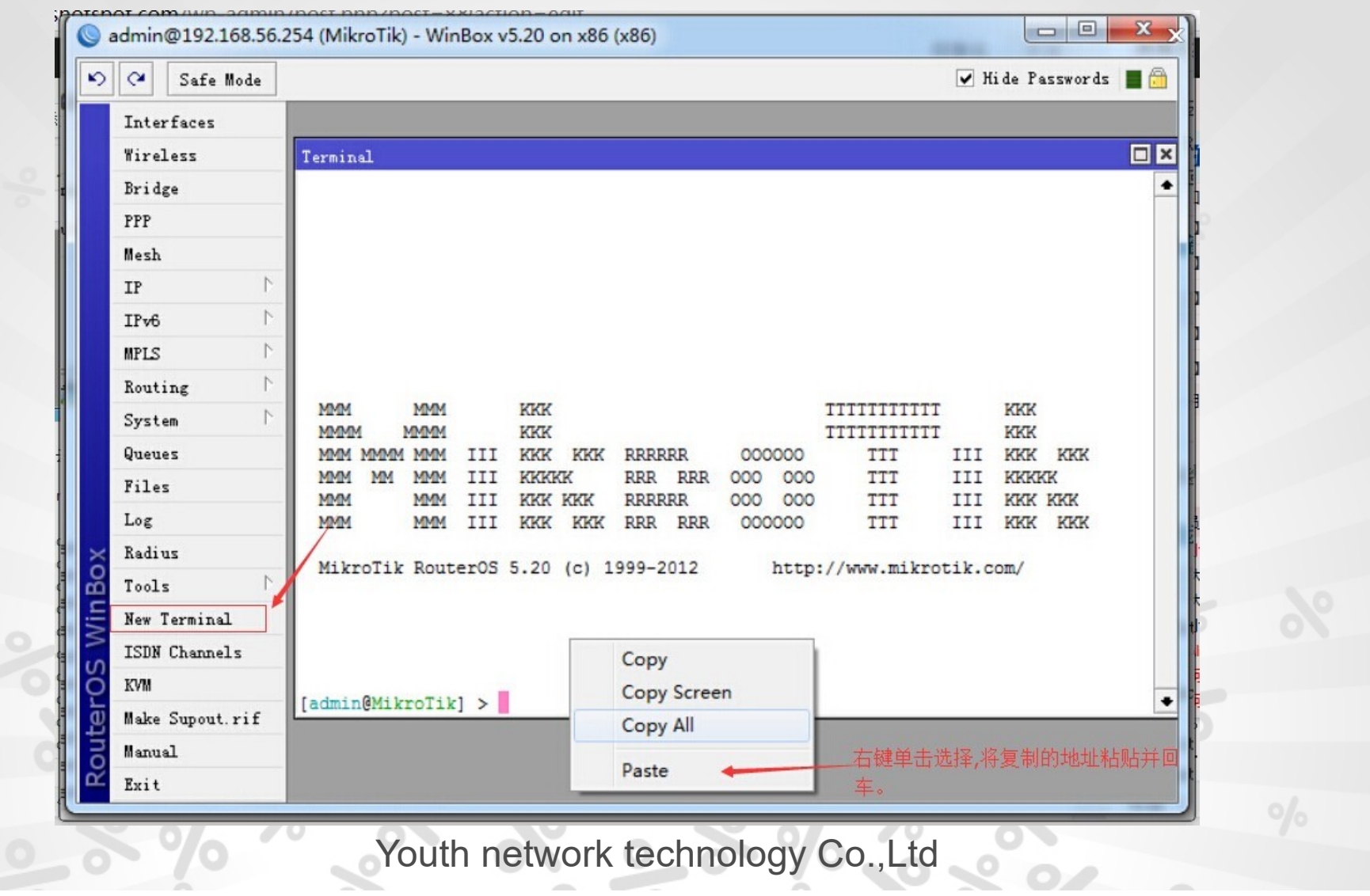

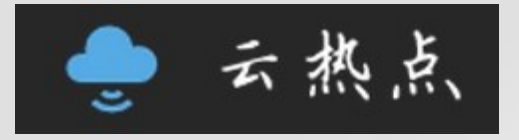

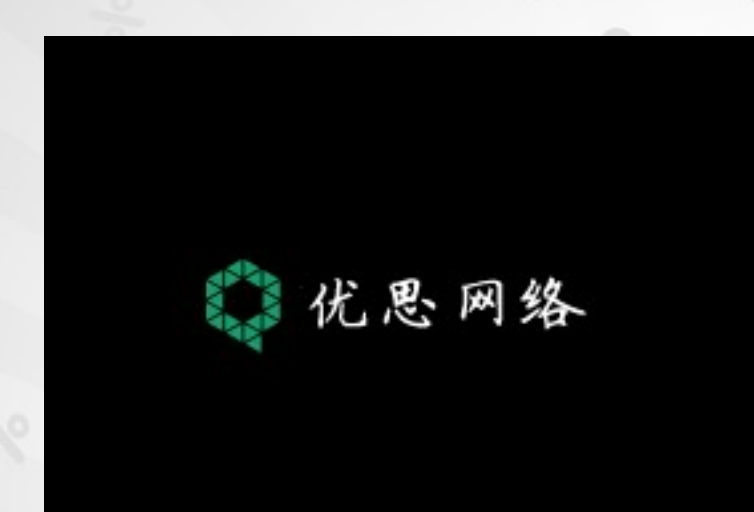

URL:http://www.cloudshotspot.com

# Thanks for Listening!

宁波优思网络技术有限公司 Youth network technology Co.,Ltd<br>31<br>01.com<br>31<br>Youth network technology Co.,Ltd Youth network technology Co., Ltd